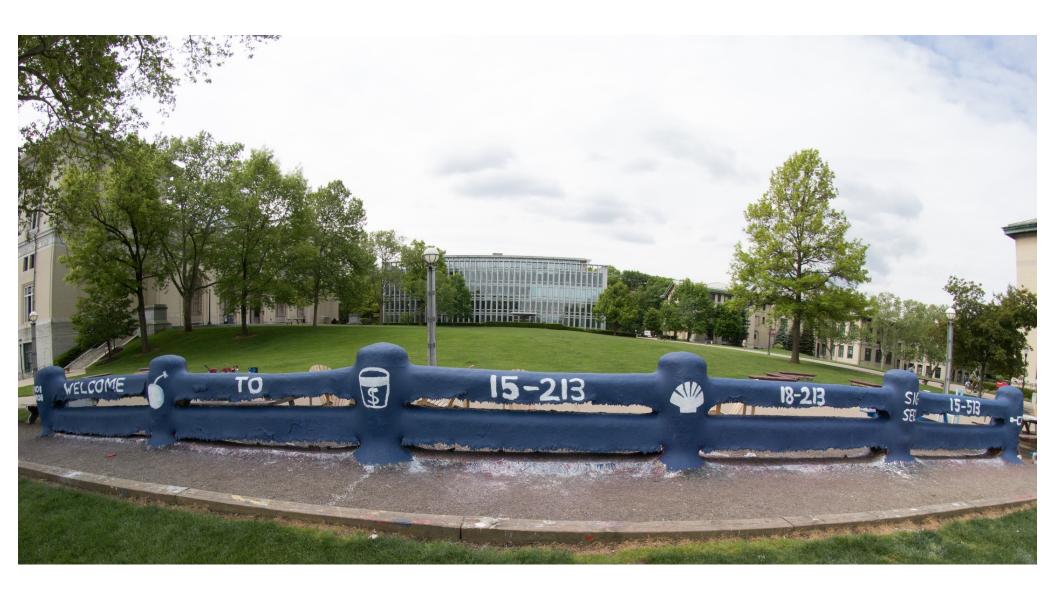

# **Network Programming: Part II**

15-213 / 18-213 / 15-513: Introduction to Computer Systems 22<sup>nd</sup> Lecture, November 8, 2018

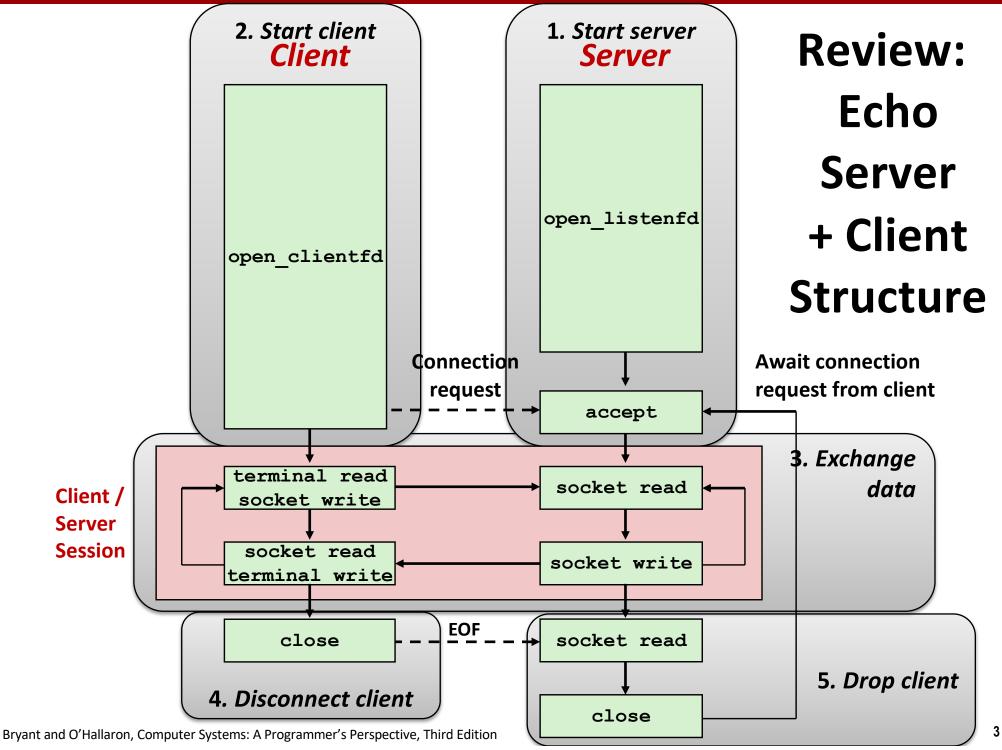

# Review: C Standard I/O, Unix I/O and RIO

Robust I/O (RIO): 15-213 special wrappers good coding practice: handles error checking, signals, and "short counts"

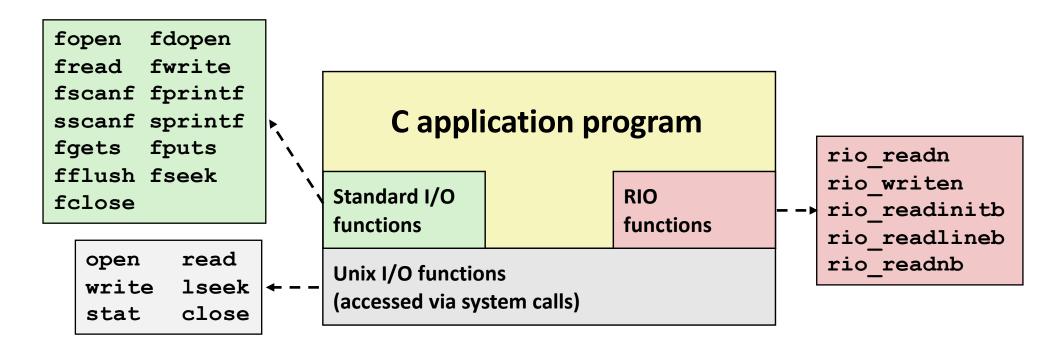

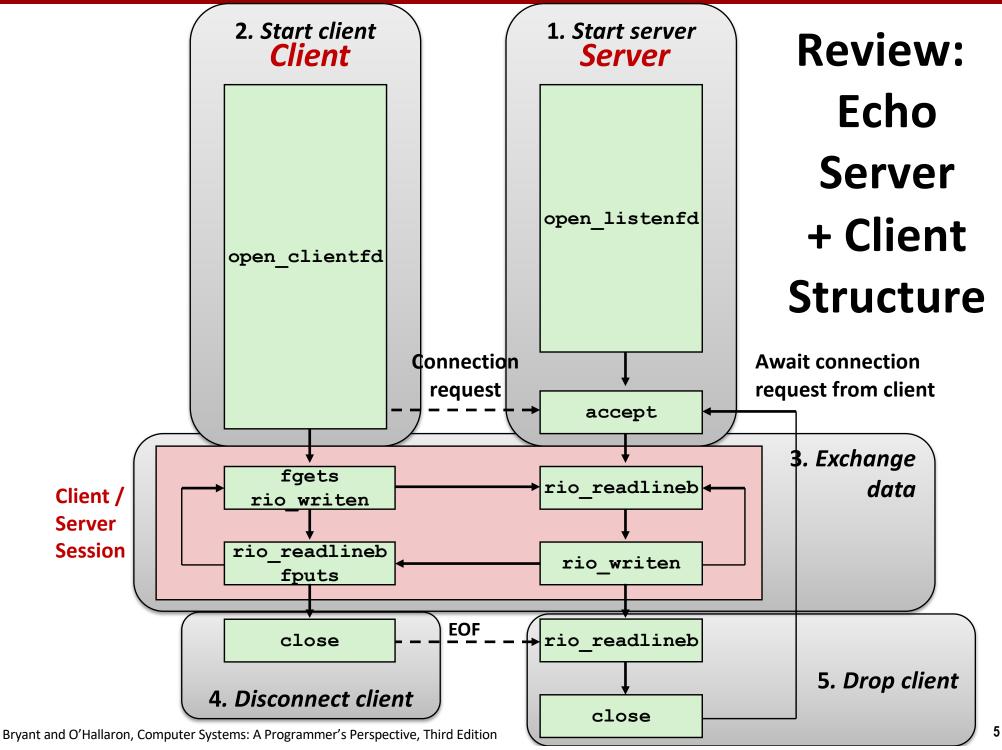

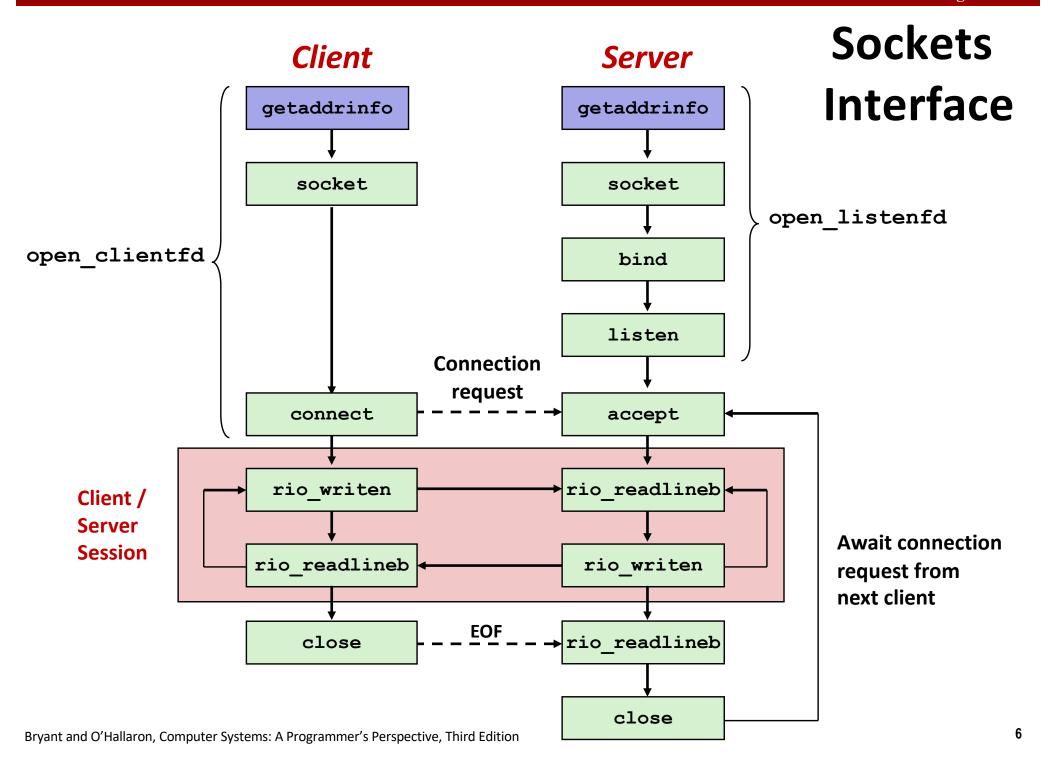

# Socket Address Structures & getaddrinfo

- Generic socket address:
  - For address arguments to connect, bind, and accept
  - Necessary only because C did not have generic (void \*) pointers when the sockets interface was designed
  - For casting convenience, we adopt the Stevens convention:

```
typedef struct sockaddr SA;
```

```
struct sockaddr {
  uint16_t sa_family;  /* Protocol family */
  char sa_data[14]; /* Address data. */
};
```

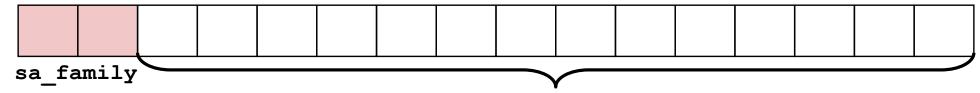

**Family Specific** 

getaddrinfo converts string representations of hostnames, host addresses, ports, service names to socket address structures

### **Socket Address Structures**

- Internet (IPv4) specific socket address:
  - Must cast (struct sockaddr\_in \*) to (struct sockaddr \*) for functions that take socket address arguments.

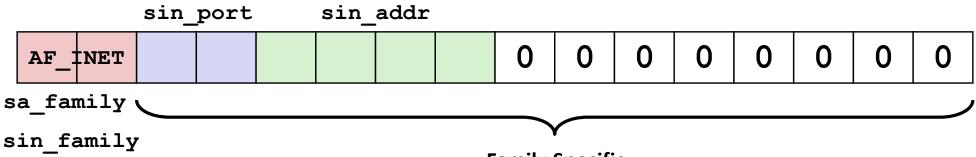

**Family Specific** 

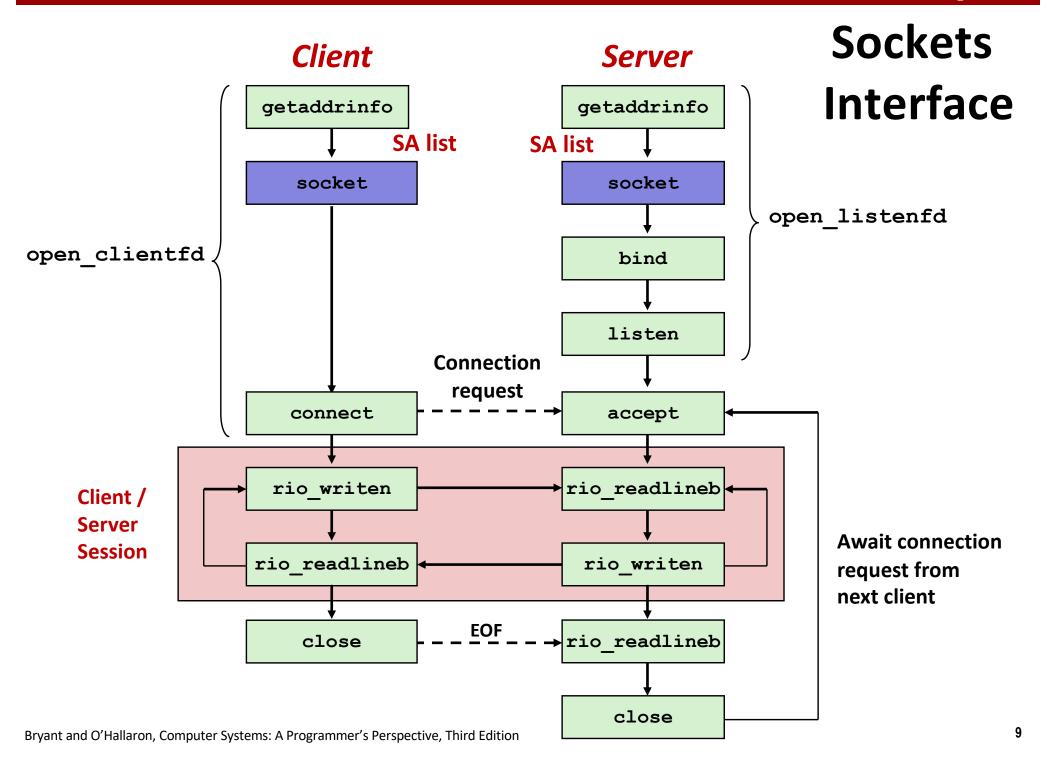

### Sockets Interface: socket

Clients and servers use the socket function to create a socket descriptor:

```
int socket(int domain, int type, int protocol)
```

Example:

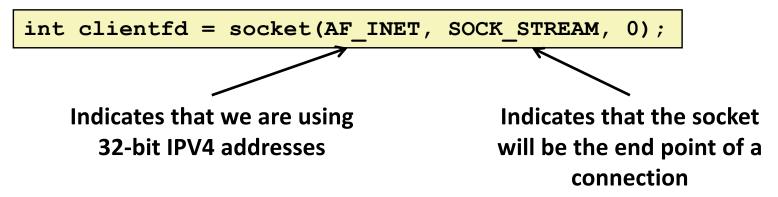

Protocol specific! Best practice is to use getaddrinfo to generate the parameters automatically, so that code is protocol independent.

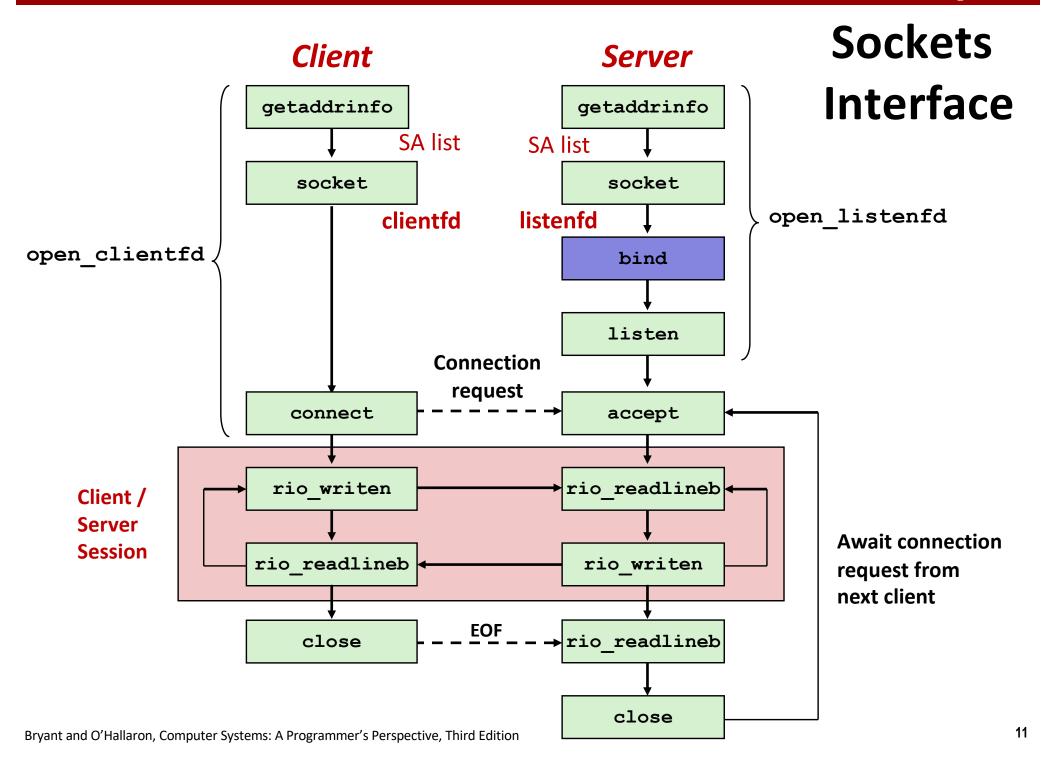

### Sockets Interface: bind

■ A server uses bind to ask the kernel to associate the server's socket address with a socket descriptor:

```
int bind(int sockfd, SA *addr, socklen_t addrlen);
Recall: typedef struct sockaddr SA;
```

- Process can read bytes that arrive on the connection whose endpoint is addr by reading from descriptor sockfd
- Similarly, writes to sockfd are transferred along connection whose endpoint is addr

Best practice is to use getaddrinfo to supply the arguments addr and addrlen.

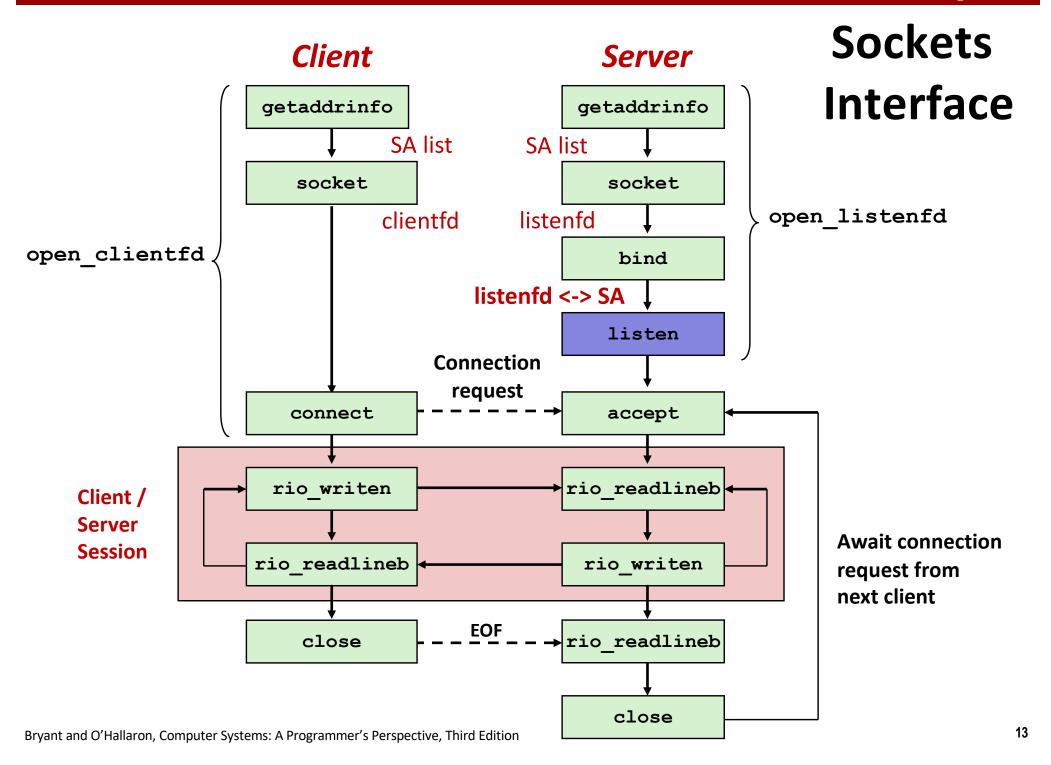

### Sockets Interface: listen

- By default, kernel assumes that descriptor from socket function is an active socket that will be on the client end of a connection.
- A server calls the listen function to tell the kernel that a descriptor will be used by a server rather than a client:

```
int listen(int sockfd, int backlog);
```

- Converts sockfd from an active socket to a listening socket that can accept connection requests from clients.
- backlog is a hint about the number of outstanding connection requests that the kernel should queue up before starting to refuse requests.

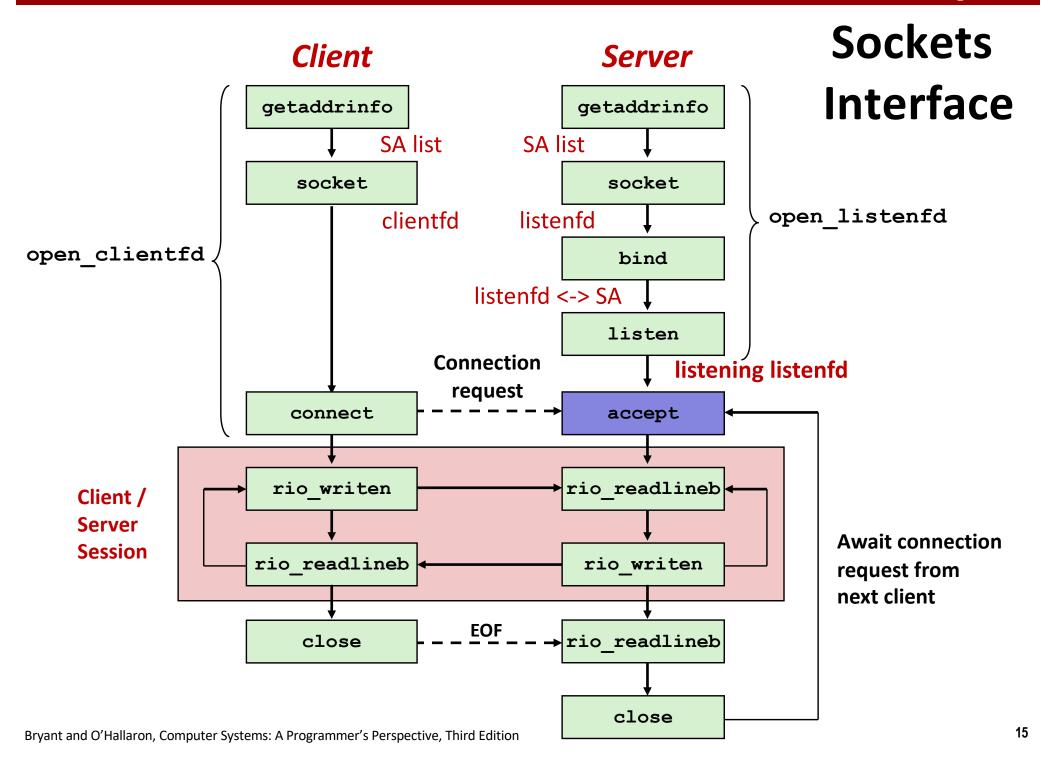

# Sockets Interface: accept

Servers wait for connection requests from clients by calling accept:

```
int accept(int listenfd, SA *addr, int *addrlen);
```

- Waits for connection request to arrive on the connection bound to listenfd, then fills in client's socket address in addr and size of the socket address in addrlen.
- Returns a connected descriptor that can be used to communicate with the client via Unix I/O routines.

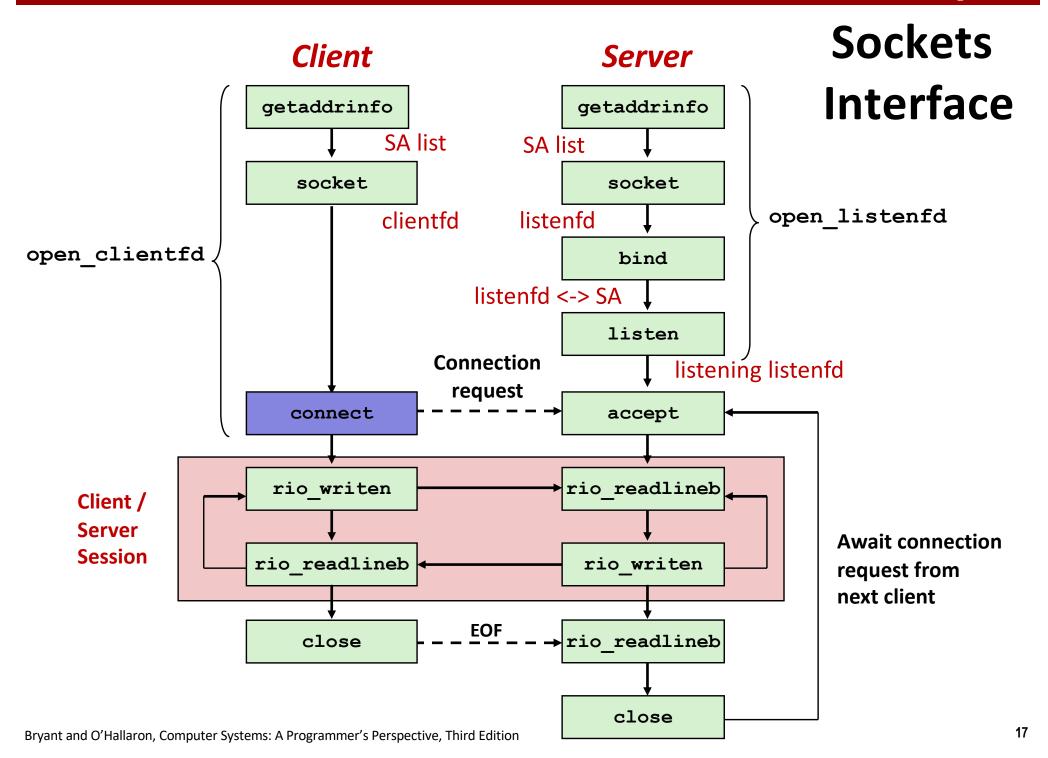

### Sockets Interface: connect

A client establishes a connection with a server by calling connect:

```
int connect(int clientfd, SA *addr, socklen_t addrlen);
```

- Attempts to establish a connection with server at socket address addr
  - If successful, then clientfd is now ready for reading and writing.
  - Resulting connection is characterized by socket pair

```
(x:y, addr.sin_addr:addr.sin_port)
```

- x is client address
- y is ephemeral port that uniquely identifies client process on client host

Best practice is to use getaddrinfo to supply the arguments addr and addrlen.

# connect/accept Illustrated

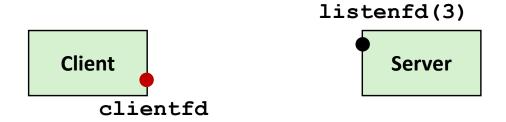

1. Server blocks in accept, waiting for connection request on listening descriptor listenfd

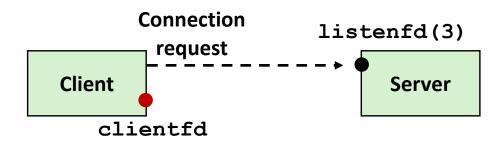

2. Client makes connection request by calling and blocking in connect

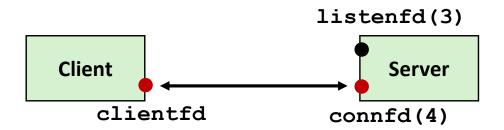

3. Server returns connfd from accept. Client returns from connect. Connection is now established between clientfd and connfd

# Connected vs. Listening Descriptors

#### Listening descriptor

- End point for client connection <u>requests</u>
- Created once and exists for lifetime of the server

#### Connected descriptor

- End point of the <u>connection</u> between client and server
- A new descriptor is created each time the server accepts a connection request from a client
- Exists only as long as it takes to service client

#### Why the distinction?

- Allows for concurrent servers that can communicate over many client connections simultaneously
  - E.g., Each time we receive a new request, we fork a child to handle the request

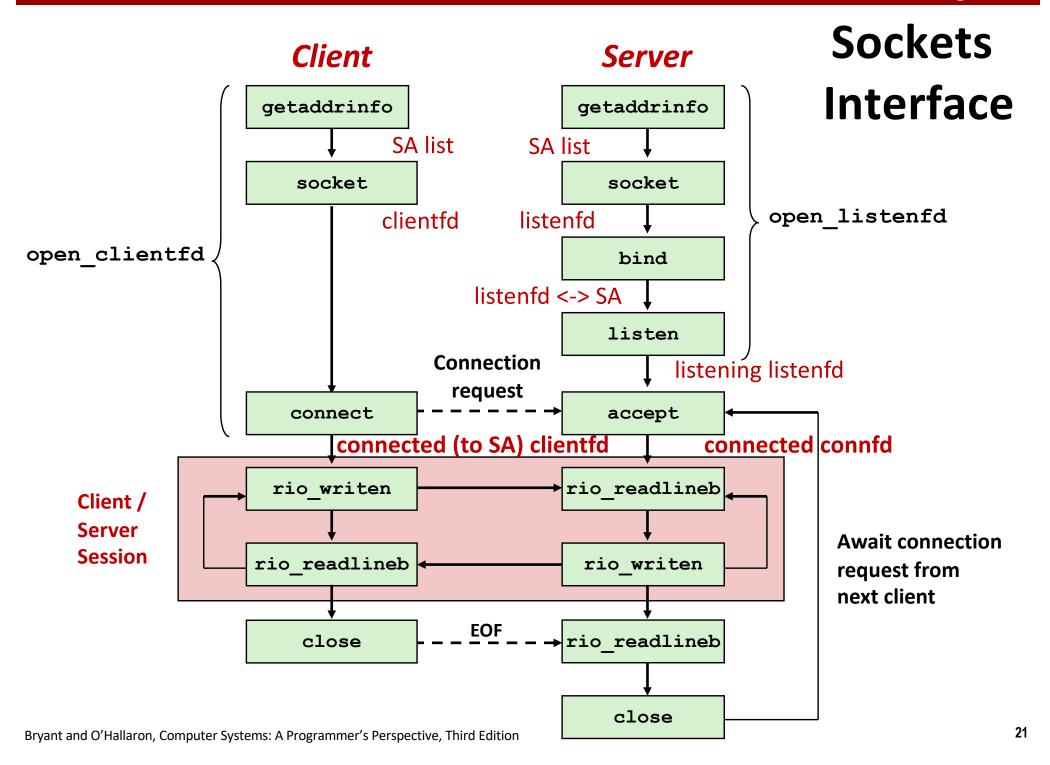

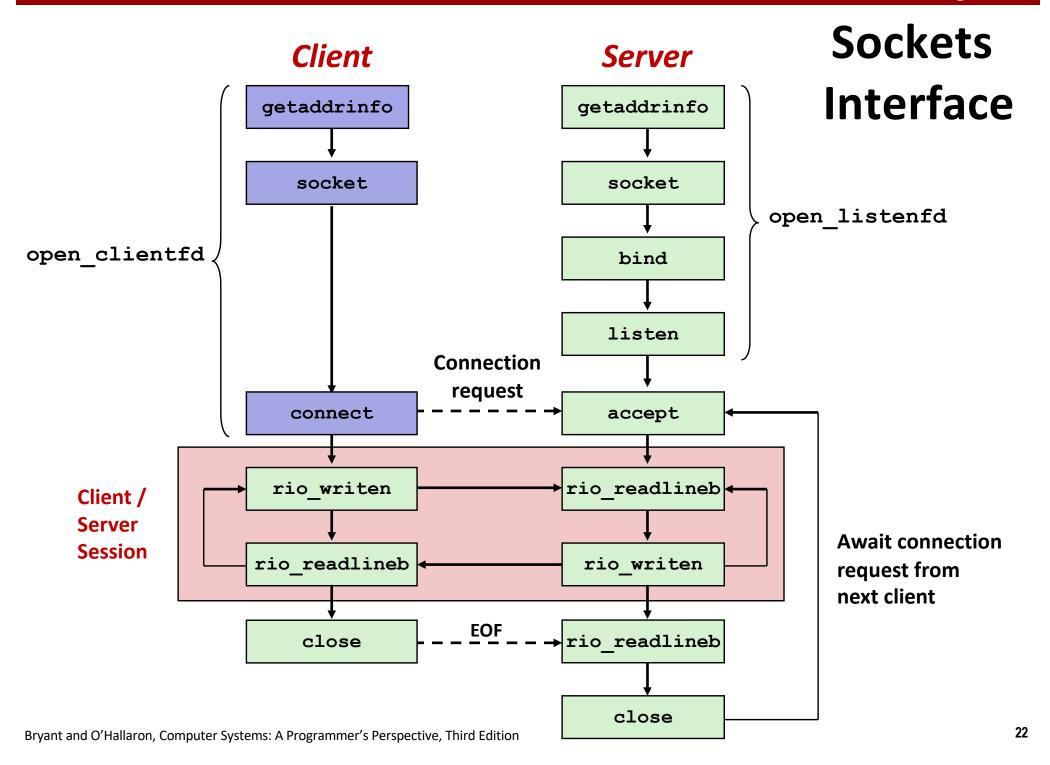

# Sockets Helper: open\_clientfd

Establish a connection with a server

## Review: getaddrinfo Linked List

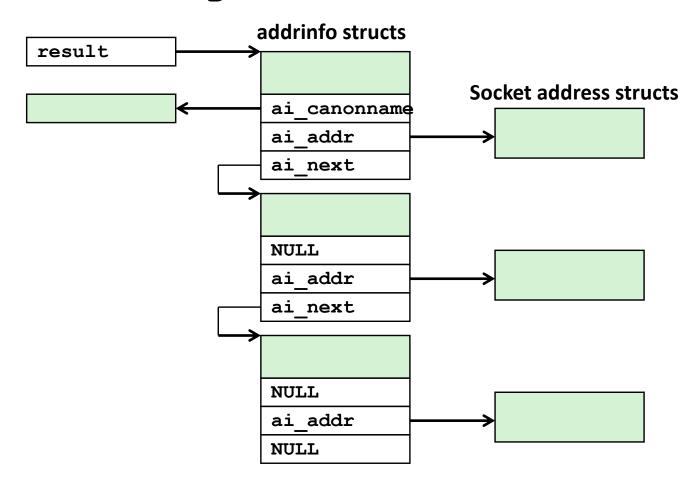

- Clients: walk this list, trying each socket address in turn, until the calls to socket and connect succeed.
- Servers: walk the list until calls to socket and bind succeed.

# Sockets Helper: open\_clientfd (cont)

```
/* Walk the list for one that we can successfully connect to */
for (p = listp; p; p = p->ai next) {
    /* Create a socket descriptor */
    if ((clientfd = socket(p->ai family, p->ai socktype,
                           p->ai protocol)) < 0)
        continue; /* Socket failed, try the next */
    /* Connect to the server */
    if (connect(clientfd, p->ai addr, p->ai addrlen) != -1)
        break; /* Success */
    Close(clientfd); /* Connect failed, try another */
}
/* Clean up */
Freeaddrinfo(listp);
if (!p) /* All connects failed */
    return -1:
        /* The last connect succeeded */
    return clientfd;
                                                           csapp.c
```

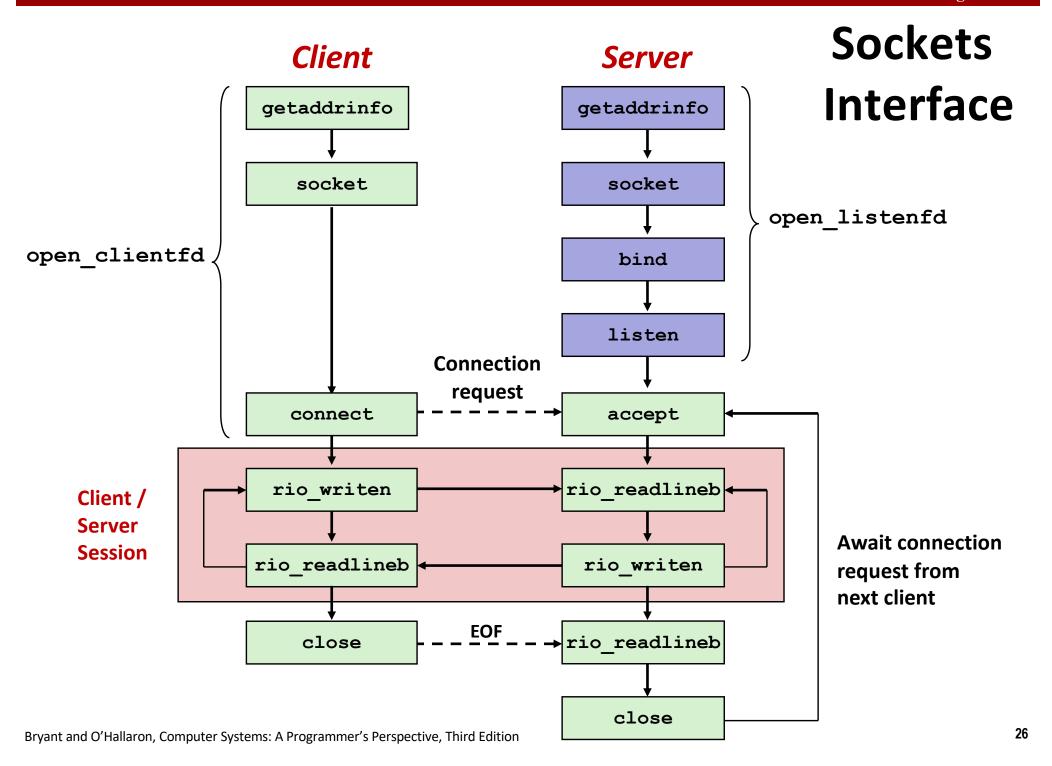

# Sockets Helper: open\_listenfd

Create a listening descriptor that can be used to accept connection requests from clients.

# Sockets Helper: open\_listenfd (cont)

```
/* Walk the list for one that we can bind to */
for (p = listp; p; p = p->ai next) {
    /* Create a socket descriptor */
    if ((listenfd = socket(p->ai family, p->ai socktype,
                           p->ai protocol)) < 0)
        continue; /* Socket failed, try the next */
    /* Eliminates "Address already in use" error from bind */
    Setsockopt(listenfd, SOL SOCKET, SO REUSEADDR,
               (const void *)&optval , sizeof(int));
    /* Bind the descriptor to the address */
    if (bind(listenfd, p->ai addr, p->ai addrlen) == 0)
       break; /* Success */
    Close(listenfd); /* Bind failed, try the next */
                                                         csapp.c
```

# Sockets Helper: open\_listenfd (cont)

```
/* Clean up */
Freeaddrinfo(listp);
if (!p) /* No address worked */
    return -1;

/* Make it a listening socket ready to accept conn. requests */
if (listen(listenfd, LISTENQ) < 0) {
    Close(listenfd);
    return -1;
}
return listenfd;
}</pre>
```

Key point: open\_clientfd and open\_listenfd are both independent of any particular version of IP.

## Testing Servers Using telnet

- The telnet program is invaluable for testing servers that transmit ASCII strings over Internet connections
  - Our simple echo server
  - Web servers
  - Mail servers

#### Usage:

- linux> telnet <host> <portnumber>
- Creates a connection with a server running on <host> and listening on port <portnumber>

## Testing the Echo Server With telnet

```
whaleshark> ./echoserveri 15213
Connected to (MAKOSHARK.ICS.CS.CMU.EDU, 50280)
server received 11 bytes
server received 8 bytes
makoshark> telnet whaleshark.ics.cs.cmu.edu 15213
Trying 128.2.210.175...
Connected to whaleshark.ics.cs.cmu.edu (128.2.210.175).
Escape character is '^]'.
Hi there!
Hi there!
Howdy!
Howdy!
^1
telnet> quit
Connection closed.
makoshark>
```

### **Web Server Basics**

- Clients and servers communicate using the HyperText Transfer Protocol (HTTP)
  - Client and server establish TCP connection
  - Client requests content
  - Server responds with requested content
  - Client and server close connection (eventually)
- Current version is HTTP/1.1
  - RFC 2616, June, 1999.

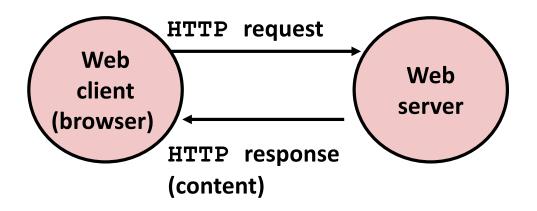

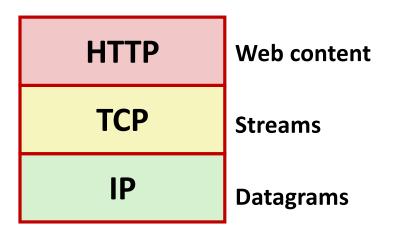

http://www.w3.org/Protocols/rfc2616/rfc2616.html

### **Web Content**

#### Web servers return content to clients

 content: a sequence of bytes with an associated MIME (Multipurpose Internet Mail Extensions) type

#### Example MIME types

| <pre>text/h</pre> | tml |
|-------------------|-----|
|-------------------|-----|

- text/plain
- image/gif
- image/png
- image/jpeg

HTML document

Unformatted text

Binary image encoded in GIF format

Binar image encoded in PNG format

Binary image encoded in JPEG format

You can find the complete list of MIME types at:

http://www.iana.org/assignments/media-types/media-types.xhtml

## **Static and Dynamic Content**

- The content returned in HTTP responses can be either static or dynamic
  - Static content: content stored in files and retrieved in response to an HTTP request
    - Examples: HTML files, images, audio clips, Javascript programs
    - Request identifies which content file
  - Dynamic content: content produced on-the-fly in response to an HTTP request
    - Example: content produced by a program executed by the server on behalf of the client
    - Request identifies file containing executable code
- Bottom line: Web content is associated with a file that is managed by the server

### URLs and how clients and servers use them

- Unique name for a file: URL (Universal Resource Locator)
- Example URL: http://www.cmu.edu:80/index.html
- Clients use *prefix* (http://www.cmu.edu:80) to infer:
  - What kind (protocol) of server to contact (HTTP)
  - Where the server is (www.cmu.edu)
  - What port it is listening on (80)
- Servers use suffix (/index.html) to:
  - Determine if request is for static or dynamic content.
    - No hard and fast rules for this
    - One convention: executables reside in cgi-bin directory
  - Find file on file system
    - Initial "/" in suffix denotes home directory for requested content.
    - Minimal suffix is "/", which server expands to configured default filename (usually, index.html)

### **HTTP Requests**

- HTTP request is a request line, followed by zero or more request headers
- Request line: <method> <uri> <version>
  - <method> is one of GET, POST, OPTIONS, HEAD, PUT,
     DELETE, or TRACE
  - **uri>** is typically URL for proxies, URL suffix for servers
    - A URL is a type of URI (Uniform Resource Identifier)
    - See <a href="http://www.ietf.org/rfc/rfc2396.txt">http://www.ietf.org/rfc/rfc2396.txt</a>
  - **version>** is HTTP version of request (HTTP/1.0 or HTTP/1.1)
- Request headers: <header name>: <header data>
  - Provide additional information to the server

## **HTTP Responses**

HTTP response is a response line followed by zero or more response headers, possibly followed by content, with blank line ("\r\n") separating headers from content.

## Response line:

<version> <status code> <status msg>

- <version> is HTTP version of the response
- <status code> is numeric status
- <status msg> is corresponding English text
  - 200 OK Request was handled without error
  - 301 Moved Provide alternate URL
  - 404 Not found Server couldn't find the file

## Response headers: <header name>: <header data>

- Provide additional information about response
- Content-Type: MIME type of content in response body
- Content-Length: Length of content in response body

## **Example HTTP Transaction**

```
whaleshark> telnet www.cmu.edu 80
                                                                                                                               Client: open connection to server
Trying 128.2.42.52...
                                                                                                                                Telnet prints 3 lines to terminal
Connected to WWW-CMU-PROD-VIP.ANDREW.cmu.edu.
Escape character is '^1'.
GET / HTTP/1.1
                                                                                                                                Client: request line
Host: www.cmu.edu
                                                                                                                                Client: required HTTP/1.1 header
                                                                                                                                Client: empty line terminates headers
HTTP/1.1 301 Moved Permanently
                                                                                                                                Server: response line
Date: Wed, 05 Nov 2014 17:05:11 GMT
                                                                                                                                Server: followed by 5 response headers
Server: Apache/1.3.42 (Unix)
                                                                                                                                Server: this is an Apache server
Location: <a href="http://www.cmu.edu/index.shtml">http://www.cmu.edu/index.shtml</a> Server: page has moved here
Transfer-Encoding: chunked
                                                                                                                                Server: response body will be chunked
Content-Type: text/html; charset=...
                                                                                                                                Server: expect HTML in response body
                                                                                                                                Server: empty line terminates headers
15c
                                                                                                                                Server: first line in response body
                                                                                                                                Server: start of HTML content
<hr/>
<hr/>
<hr/>
<hr/>
<hr/>
<hr/>
<hr/>
<hr/>
<hr/>
<hr/>
<hr/>
<hr/>
<hr/>
<hr/>
<hr/>
<hr/>
<hr/>
<hr/>
<hr/>
<hr/>
<hr/>
<hr/>
<hr/>
<hr/>
<hr/>
<hr/>
<hr/>
<hr/>
<hr/>
<hr/>
<hr/>
<hr/>
<hr/>
<hr/>
<hr/>
<hr/>
<hr/>
<hr/>
<hr/>
<hr/>
<hr/>
<hr/>
<hr/>
<hr/>
<hr/>
<hr/>
<hr/>
<hr/>
<hr/>
<hr/>
<hr/>
<hr/>
<hr/>
<hr/>
<hr/>
<hr/>
<hr/>
<hr/>
<hr/>
<hr/>
<hr/>
<hr/>
<hr/>
<hr/>
<hr/>
<hr/>
<hr/>
<hr/>
<hr/>
<hr/>
<hr/>
<hr/>
<hr/>
<hr/>
<hr/>
<hr/>
<hr/>
<hr/>
<hr/>
<hr/>
<hr/>
<hr/>
<hr/>
<hr/>
<hr/>
<hr/>
<hr/>
<hr/>
<hr/>
<hr/>
<hr/>
<hr/>
<hr/>
<hr/>
<hr/>
<hr/>
<hr/>
<hr/>
<hr/>
<hr/>
<hr/>
<hr/>
<hr/>
<hr/>
<hr/>
<hr/>
<hr/>
<hr/>
<hr/>
<hr/>
<hr/>
<hr/>
<hr/>
<hr/>
<hr/>
<hr/>
<hr/>
<hr/>
<hr/>
<hr/>
<hr/>
<hr/>
<hr/>
<hr/>
<hr/>
<hr/>
<hr/>
<hr/>
<hr/>
<hr/>
<hr/>
<hr/>
<hr/>
<hr/>
<hr/>
<hr/>
<hr/>
<hr/>
<hr/>
<hr/>
<hr/>
<hr/>
<hr/>
<hr/>
<hr/>
<hr/>
<hr/>
<hr/>
<hr/>
<hr/>
<hr/>
<hr/>
<hr/>
<hr/>
<hr/>
<hr/>
<hr/>
<hr/>
<hr/>
<hr/>
<hr/>
<hr/>
<hr/>
<hr/>
<hr/>
<hr/>
<hr/>
<hr/>
<hr/>
<hr/>
<hr/>
<hr/>
<hr/>
<hr/>
<hr/>
<hr/>
<hr/>
<hr/>
<hr/>
<hr/>
<hr/>
<hr/>
<hr/>
<hr/>
<hr/>
<hr/>
<hr/>
<hr/>
<hr/>
<hr/>
<hr/>
<hr/>
<hr/>
<hr/>
<hr/>
<hr/>
<hr/>
<hr/>
<hr/>
<hr/>
<hr/>
<hr/>
<hr/>
<hr/>
<hr/>
<hr/>
<hr/>
<hr/>
<hr/>
<hr/>
<hr/>
<hr/>
<hr/>
<hr/>
<hr/>
<hr/>
<hr/>
<hr/>
<hr/>
<hr/>
<hr/>
<hr/>
<hr/>
<hr/>
<hr/>
<hr/>
<hr/>
<hr/>
<hr/>
<hr/>
<hr/>
<hr/>
<hr/>
<hr/>
<hr/>
<hr/>
<hr/>
<hr/>
<hr/>
<hr/>
<hr/>
<hr/>
<hr/>
<hr/>
<hr/>
<hr/>
<hr/>
<hr/>
<hr/>
<hr/>
<hr/>
<hr/>
<hr/>
<hr/>
<hr/>
<hr/>
<hr/>
<hr/>
<hr/>
<hr/>
<hr/>
<hr/>
<hr/>
<hr/>
<hr/>
<hr/>
<hr/>
<hr/>
<hr/>
<hr/>
<hr/>
<hr/>
<hr/>
<hr/>
<hr/>
<hr/>
<hr/>
<hr/>
<hr/>
<hr/>
<hr/>
<hr/>
<hr/>
<hr/>
<hr/>
<hr/>
<hr/>
<hr/>
<hr/>
<hr/>
<hr/>
<hr/>
<hr/>
<hr/>
<hr/>
<hr/>
<hr/>
<hr/>
<hr/>
<hr/>
<hr/>
<hr/>
<hr/>
<hr/>
<hr/>
<hr/>
<hr/>
<hr/>
<hr/>
<hr/>
<hr/>
<hr/>
<hr/>
<hr/>
<hr/>
<hr/>
<hr/>
<hr/>
<hr/>
<hr/>
<hr/>
<hr/>
<hr/>
<hr/>
<hr/>
<hr/>
<hr/>
<hr/>
<hr/>
<hr/>
<hr/>
<hr/>
<hr/>
<hr/>
<hr/>
<hr/>
<hr/>
<hr/>
<hr/>
<hr/>
<hr/>

</BODY></HTML>
                                                                                                                                Server: end of HTML content
                                                                                                                                Server: last line in response body
0
Connection closed by foreign host.
                                                                                                                                Server: closes connection
```

- HTTP standard requires that each text line end with " $\r$ "
- Blank line (" $\r$ \n") terminates request and response headers

## **Example HTTP Transaction, Take 2**

```
whaleshark> telnet www.cmu.edu 80
                                        Client: open connection to server
Trying 128.2.42.52...
                                         Telnet prints 3 lines to terminal
Connected to WWW-CMU-PROD-VIP.ANDREW.cmu.edu.
Escape character is '^]'.
GET /index.shtml HTTP/1.1
                                        Client: request line
Host: www.cmu.edu
                                         Client: required HTTP/1.1 header
                                         Client: empty line terminates headers
HTTP/1.1 200 OK
                                         Server: response line
Date: Wed, 05 Nov 2014 17:37:26 GMT
                                         Server: followed by 4 response headers
Server: Apache/1.3.42 (Unix)
Transfer-Encoding: chunked
Content-Type: text/html; charset=...
                                         Server: empty line terminates headers
1000
                                         Server: begin response body
<html ..>
                                         Server: first line of HTML content
</html>
                                         Server: end response body
Connection closed by foreign host.
                                         Server: close connection
```

## **Quiz Time!**

Check out:

https://canvas.cmu.edu/courses/1221

# **Tiny Web Server**

## Tiny Web server described in text

- Tiny is a sequential Web server
- Serves static and dynamic content to real browsers
  - text files, HTML files, GIF, PNG, and JPEG images
- 239 lines of commented C code
- Not as complete or robust as a real Web server
  - You can break it with poorly-formed HTTP requests (e.g., terminate lines with "\n" instead of "\r\n")

# **Tiny Operation**

- Accept connection from client
- Read request from client (via connected socket)
- Split into <method> <uri> <version>
  - If method not GET, then return error
- If URI contains "cgi-bin" then serve dynamic content
  - (Would do wrong thing if had file "abcgi-bingo.html")
  - Fork process to execute program
- Otherwise serve static content
  - Copy file to output

## **Tiny Serving Static Content**

```
void serve static(int fd, char *filename, int filesize)
    int srcfd;
    char *srcp, filetype[MAXLINE], buf[MAXBUF];
    /* Send response headers to client */
    get filetype(filename, filetype);
    sprintf(buf, "HTTP/1.0 200 OK\r\n");
    sprintf(buf, "%sServer: Tiny Web Server\r\n", buf);
    sprintf(buf, "%sConnection: close\r\n", buf);
    sprintf(buf, "%sContent-length: %d\r\n", buf, filesize);
    sprintf(buf, "%sContent-type: %s\r\n\r\n", buf, filetype);
   Rio writen(fd, buf, strlen(buf));
    /* Send response body to client */
    srcfd = Open(filename, O RDONLY, 0);
    srcp = Mmap(0, filesize, PROT READ, MAP PRIVATE, srcfd, 0);
    Close(srcfd);
   Rio writen(fd, srcp, filesize);
   Munmap(srcp, filesize);
                                                              tinv.c
```

# **Serving Dynamic Content**

- Client sends request to server
- If request URI contains the string "/cgi-bin", the Tiny server assumes that the request is for dynamic content

GET /cgi-bin/env.pl HTTP/1.1

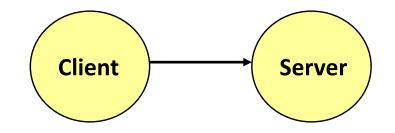

# **Serving Dynamic Content (cont)**

 The server creates a child process and runs the program identified by the URI in that process

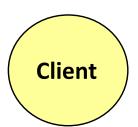

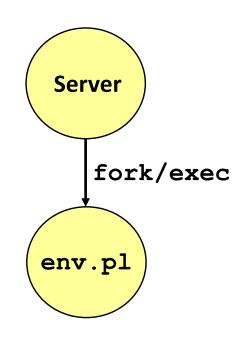

# **Serving Dynamic Content (cont)**

- The child runs and generates the dynamic content
- The server captures the content of the child and forwards it without modification to the client

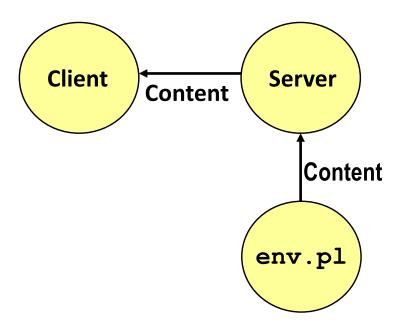

# **Issues in Serving Dynamic Content**

- How does the client pass program arguments to the server?
- How does the server pass these arguments to the child?
- How does the server pass other info relevant to the request to the child?
- How does the server capture the content produced by the child?
- These issues are addressed by the Common Gateway Interface (CGI) specification.

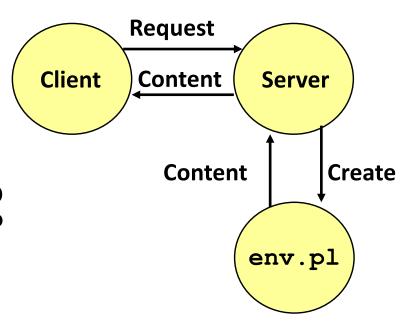

## **CGI**

- Because the children are written according to the CGI spec, they are often called CGI programs.
- However, CGI really defines a simple standard for transferring information between the client (browser), the server, and the child process.
- CGI is the original standard for generating dynamic content. Has been largely replaced by other, faster techniques:
  - E.g., fastCGI, Apache modules, Java servlets, Rails controllers
  - Avoid having to create process on the fly (expensive and slow).

# The add.com Experience

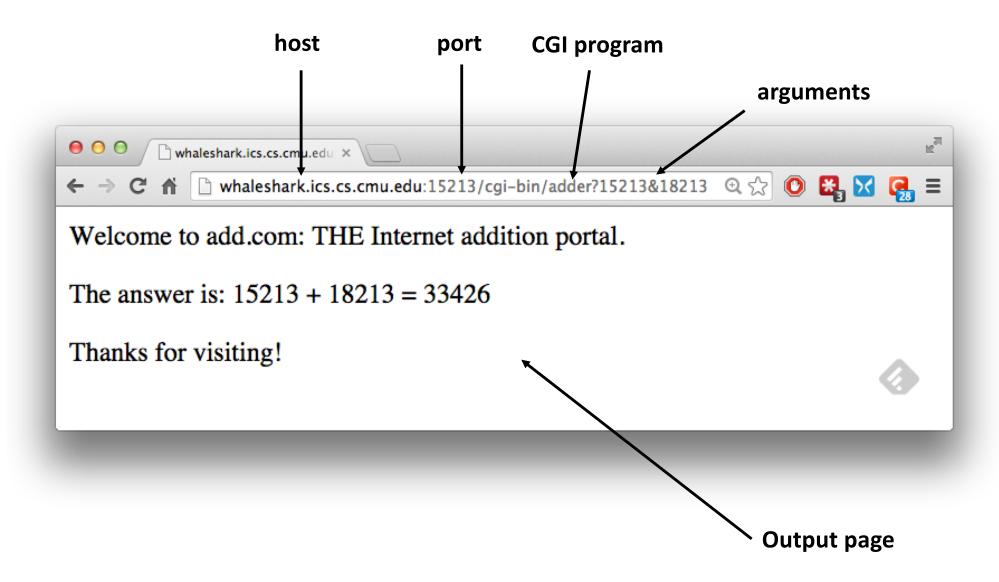

- Question: How does the client pass arguments to the server?
- Answer: The arguments are appended to the URI
- Can be encoded directly in a URL typed to a browser or a URL in an HTML link
  - http://add.com/cgi-bin/adder?15213&18213
  - adder is the CGI program on the server that will do the addition.
  - argument list starts with "?"
  - arguments separated by "&"
  - spaces represented by "+" or "%20"

- URL suffix:
  - cgi-bin/adder?15213&18213
- Result displayed on browser:

```
Welcome to add.com: THE Internet addition portal.
```

```
The answer is: 15213 + 18213 = 33426
```

Thanks for visiting!

- Question: How does the server pass these arguments to the child?
- Answer: In environment variable QUERY\_STRING
  - A single string containing everything after the "?"
  - For add: QUERY\_STRING = "15213&18213"

```
/* Extract the two arguments */
if ((buf = getenv("QUERY_STRING")) != NULL) {
    p = strchr(buf, '&');
    *p = '\0';
    strcpy(arg1, buf);
    strcpy(arg2, p+1);
    n1 = atoi(arg1);
    n2 = atoi(arg2);
}
adder.c
```

- Question: How does the server capture the content produced by the child?
- Answer: The child generates its output on stdout. Server uses dup2 to redirect stdout to its connected socket.

```
void serve dynamic(int fd, char *filename, char *cgiargs)
    char buf[MAXLINE], *emptylist[] = { NULL };
    /* Return first part of HTTP response */
    sprintf(buf, "HTTP/1.0 200 OK\r\n");
   Rio writen(fd, buf, strlen(buf));
    sprintf(buf, "Server: Tiny Web Server\r\n");
   Rio writen(fd, buf, strlen(buf));
    if (Fork() == 0) { /* Child */
        /* Real server would set all CGI vars here */
        setenv("QUERY STRING", cgiargs, 1);
       Dup2(fd, STDOUT FILENO);  /* Redirect stdout to client */
       Execve(filename, emptylist, environ); /* Run CGI program */
   Wait(NULL); /* Parent waits for and reaps child */
                                                                   tinv.c
```

Notice that only the CGI child process knows the content type and length, so it must generate those headers.

```
bash:makoshark> telnet whaleshark.ics.cs.cmu.edu 15213
Trying 128.2.210.175...
Connected to whaleshark.ics.cs.cmu.edu (128.2.210.175).
Escape character is '^]'.
GET /cgi-bin/adder?15213&18213 HTTP/1.0
                                                     HTTP request sent by client
HTTP/1.0 200 OK
                                                     HTTP response generated
Server: Tiny Web Server
                                                     by the server
Connection: close
Content-length: 117
Content-type: text/html
                                                     HTTP response generated
Welcome to add.com: THE Internet addition portal.
                                                    by the CGI program
p>The answer is: 15213 + 18213 = 33426
Thanks for visiting!
Connection closed by foreign host.
bash:makoshark>
```

## For More Information

- W. Richard Stevens et. al. "Unix Network Programming: The Sockets Networking API", Volume 1, Third Edition, Prentice Hall, 2003
  - THE network programming bible.
- Michael Kerrisk, "The Linux Programming Interface", No Starch Press, 2010
  - THE Linux programming bible.
- Complete versions of all code in this lecture is available from the 213 schedule page.
  - http://www.cs.cmu.edu/~213/schedule.html
  - csapp.{.c,h}, hostinfo.c, echoclient.c, echoserveri.c, tiny.c, adder.c
  - You can use any of this code in your assignments.

## **Additional slides**

# **Web History**

#### **1989**:

- Tim Berners-Lee (CERN) writes internal proposal to develop a distributed hypertext system
  - Connects "a web of notes with links"
  - Intended to help CERN physicists in large projects share and manage information

#### **1990**:

Tim BL writes a graphical browser for Next machines

# Web History (cont)

#### **1992**

- NCSA server released
- 26 WWW servers worldwide

#### **1993**

- Marc Andreessen releases first version of NCSA Mosaic browser
- Mosaic version released for (Windows, Mac, Unix)
- Web (port 80) traffic at 1% of NSFNET backbone traffic
- Over 200 WWW servers worldwide

#### **1994**

 Andreessen and colleagues leave NCSA to form "Mosaic Communications Corp" (predecessor to Netscape)

## **HTTP Versions**

## ■ Major differences between HTTP/1.1 and HTTP/1.0

- HTTP/1.0 uses a new connection for each transaction
- HTTP/1.1 also supports persistent connections
  - multiple transactions over the same connection
  - Connection: Keep-Alive
- HTTP/1.1 requires HOST header
  - Host: www.cmu.edu
  - Makes it possible to host multiple websites at single Internet host
- HTTP/1.1 supports chunked encoding
  - Transfer-Encoding: chunked
- HTTP/1.1 adds additional support for caching

# **GET** Request to Apache Server From Firefox Browser

URI is just the suffix, not the entire URL

```
GET /~bryant/test.html HTTP/1.1
Host: www.cs.cmu.edu
User-Agent: Mozilla/5.0 (Windows; U; Windows NT 6.0; en-US;
rv:1.9.2.11) Gecko/20101012 Firefox/3.6.11
Accept:
text/html,application/xhtml+xml,application/xml;q=0.9,*/*;q=0.8
Accept-Language: en-us,en;q=0.5
Accept-Encoding: gzip,deflate
Accept-Charset: ISO-8859-1,utf-8;q=0.7,*;q=0.7
Keep-Alive: 115
Connection: keep-alive
CRLF (\r\n)
```

## **GET Response From Apache Server**

```
HTTP/1.1 200 OK
Date: Fri, 29 Oct 2010 19:48:32 GMT
Server: Apache/2.2.14 (Unix) mod ssl/2.2.14 OpenSSL/0.9.7m
mod pubcookie/3.3.2b PHP/5.3.1
Accept-Ranges: bytes
Content-Length: 479
Keep-Alive: timeout=15, max=100
Connection: Keep-Alive
Content-Type: text/html
<html>
<head><title>Some Tests</title></head>
<body>
<h1>Some Tests</h1>
</body>
</html>
```

## **Data Transfer Mechanisms**

#### Standard

- Specify total length with content-length
- Requires that program buffer entire message

#### Chunked

- Break into blocks
- Prefix each block with number of bytes (Hex coded)

# **Chunked Encoding Example**

```
HTTP/1.1 200 OK\n
Date: Sun, 31 Oct 2010 20:47:48 GMT\n
Server: Apache/1.3.41 (Unix)\n
Keep-Alive: timeout=15, max=100\n
Connection: Keep-Alive\n
Transfer-Encoding: chunked\n
Content-Type: text/html\n
\r\n
d75\r\n
        First Chunk: 0xd75 = 3445 bytes
<html>
<head>
....<s:" rel="stylesheet"</li>
type="text/css">
</head>
<body id="calendar body">
<div id='calendar'>
cellspacing='1' id='cal'>
</body>
</html>
\r\n
        Second Chunk: 0 bytes (indicates last chunk)
0\r\n
\r\n
```

## **Proxies**

- A proxy is an intermediary between a client and an origin server
  - To the client, the proxy acts like a server
  - To the server, the proxy acts like a client

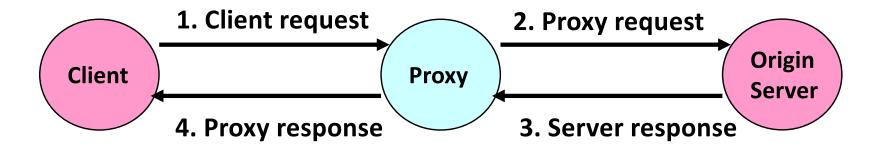

# Why Proxies?

- Can perform useful functions as requests and responses pass by
  - Examples: Caching, logging, anonymization, filtering, transcoding

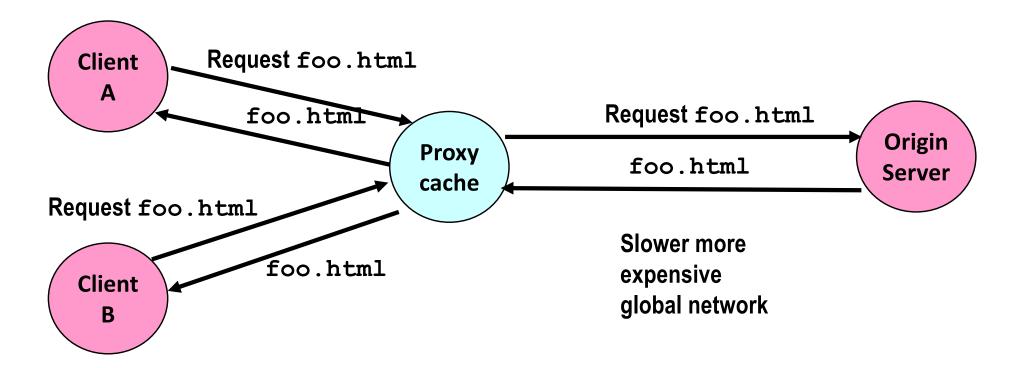

**Fast inexpensive local network**